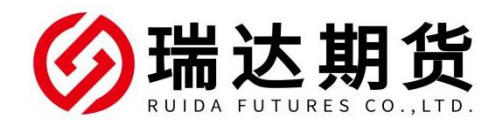

## 农业银行银期转账业务网银签约指南

★办理条件:已有农业银行借记卡并已开通网上银行的客户

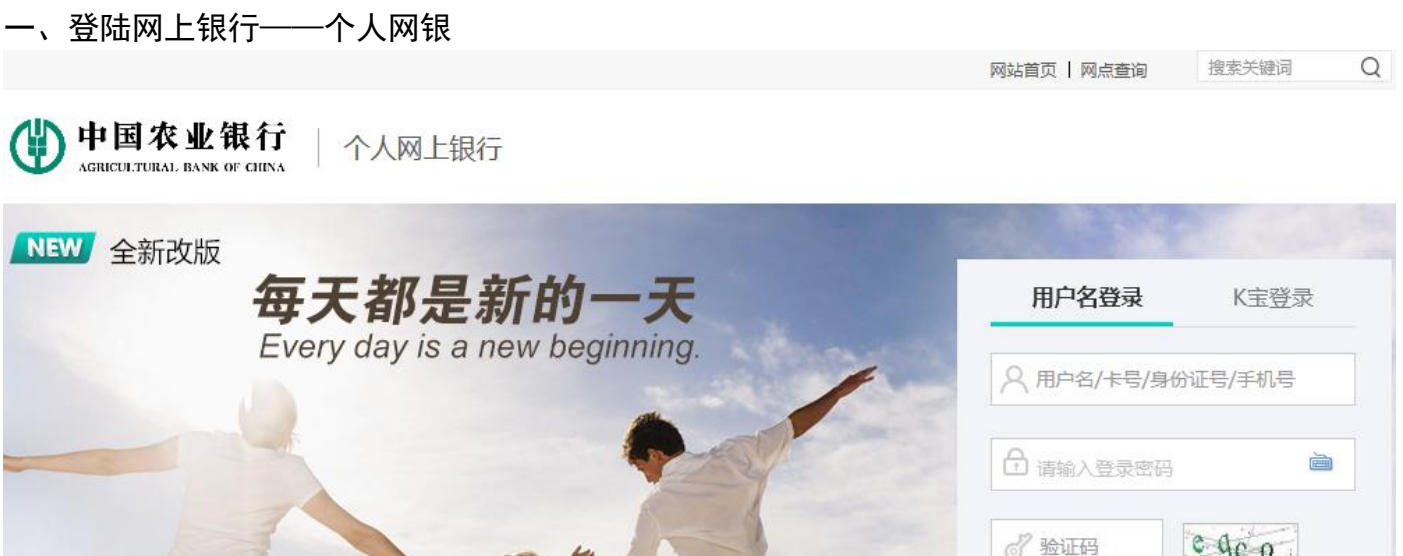

自助注册 | 忘记密码

试试扫码登录

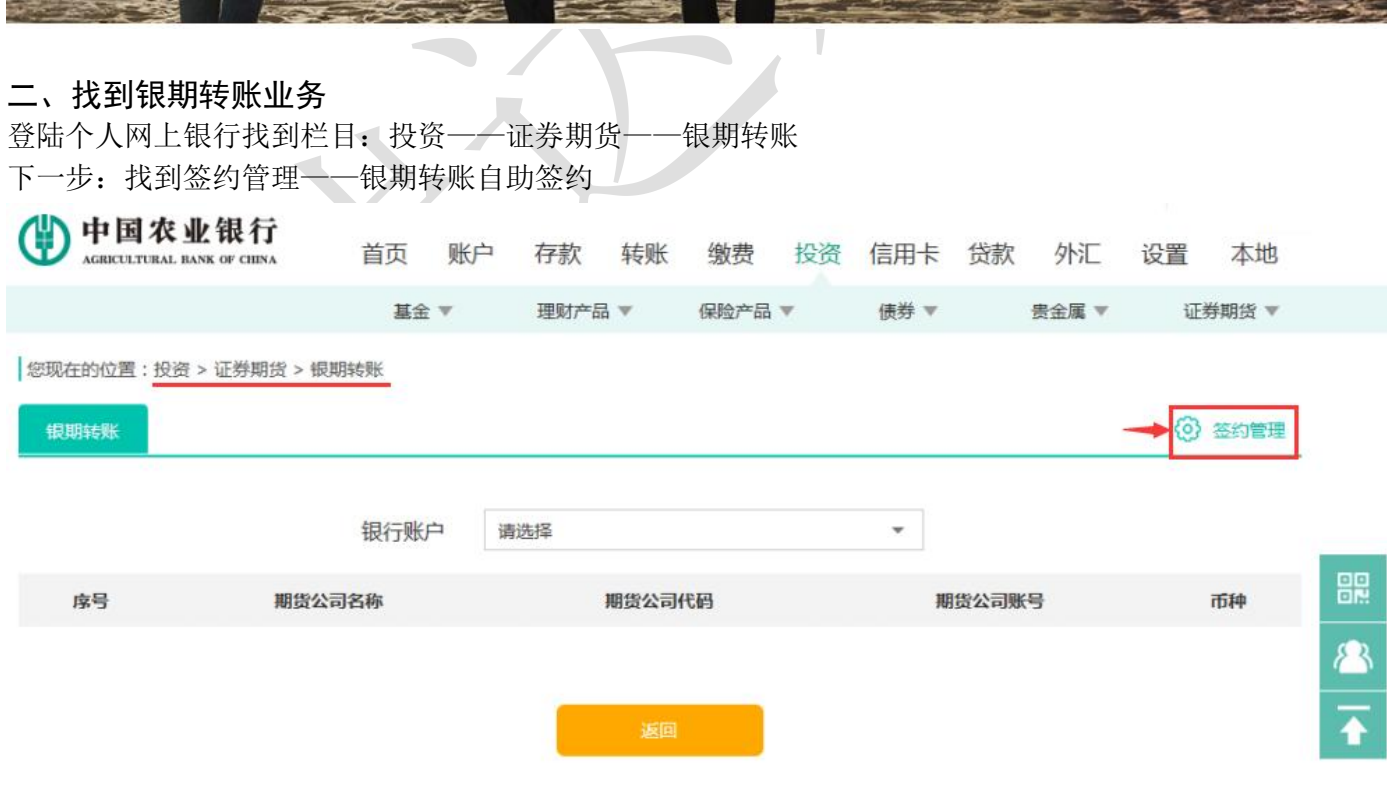

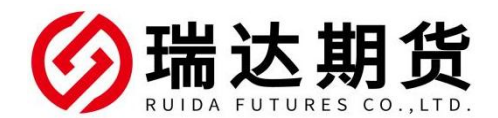

**修现在的位置:投资 > 证券期货 > 银期转账** 

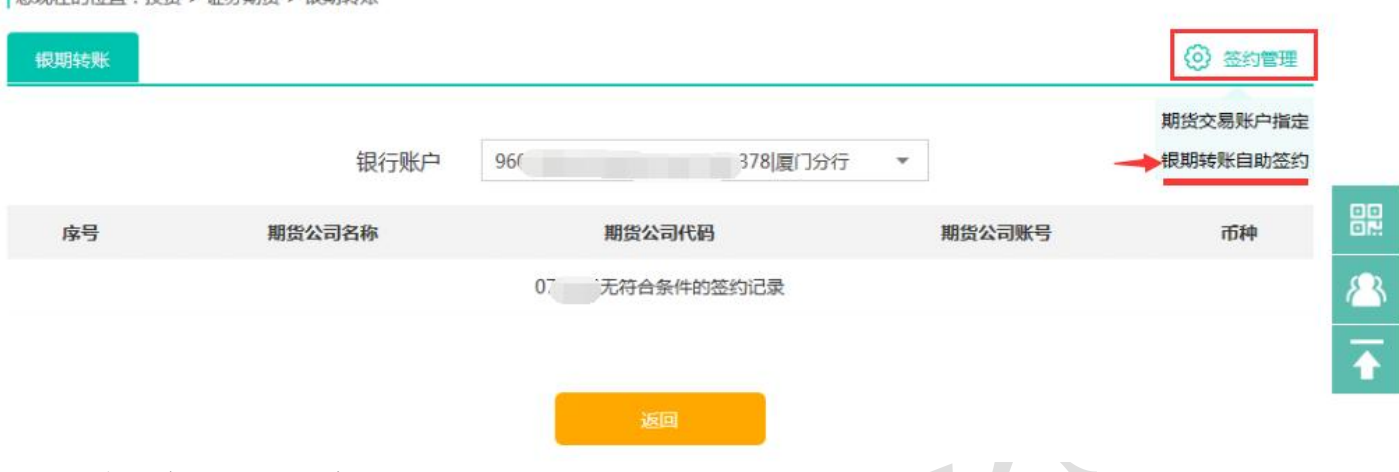

## 三、信息与条款录入与确认

选择期货公司"瑞达期货",输入资金账号、密码,填写个人联系方式,点击[提交]即可完成。

自助签约

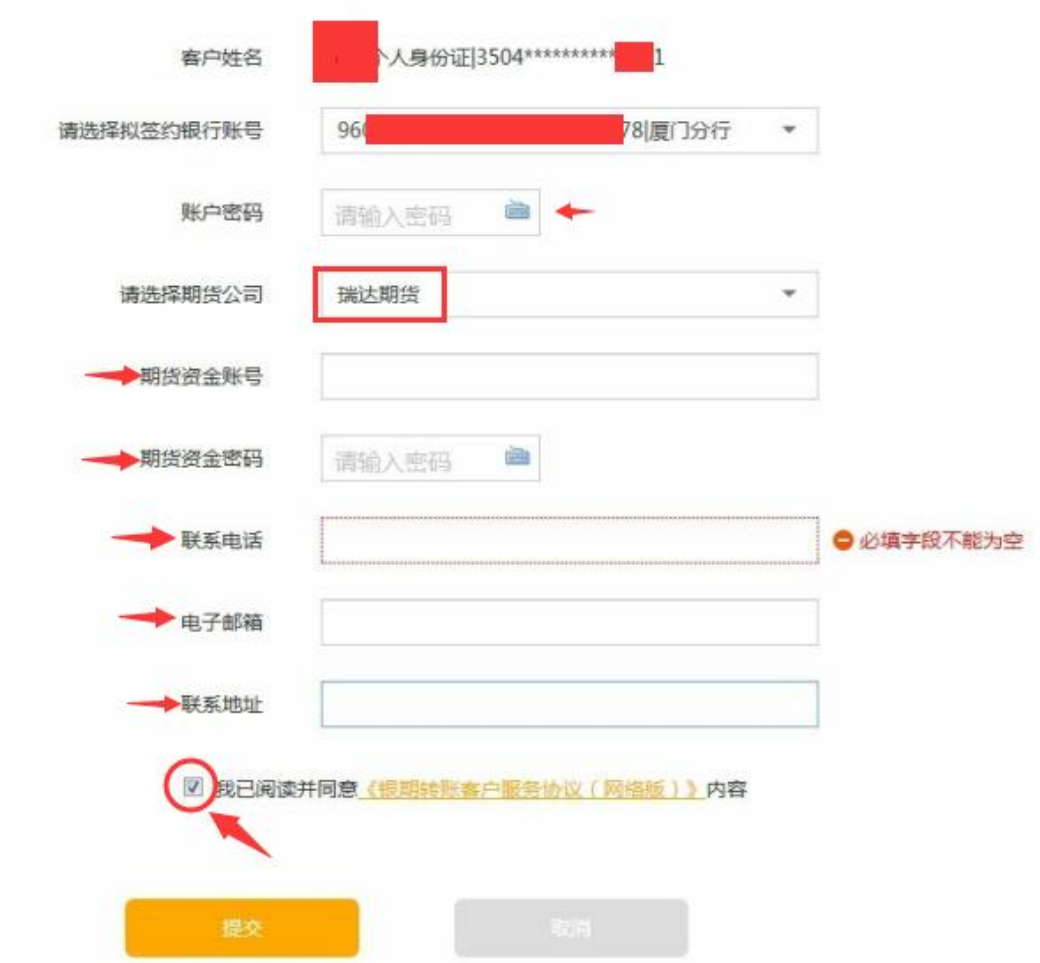

## 农业银行银期转账业务手机银行签约指南

★办理条件:已有农业银行借记卡并已开通手机银行的客户

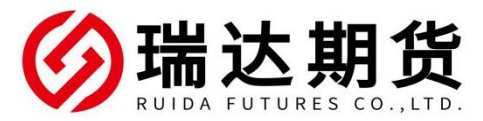

-、登录农行个人手机银行 app,首页搜索"银期"

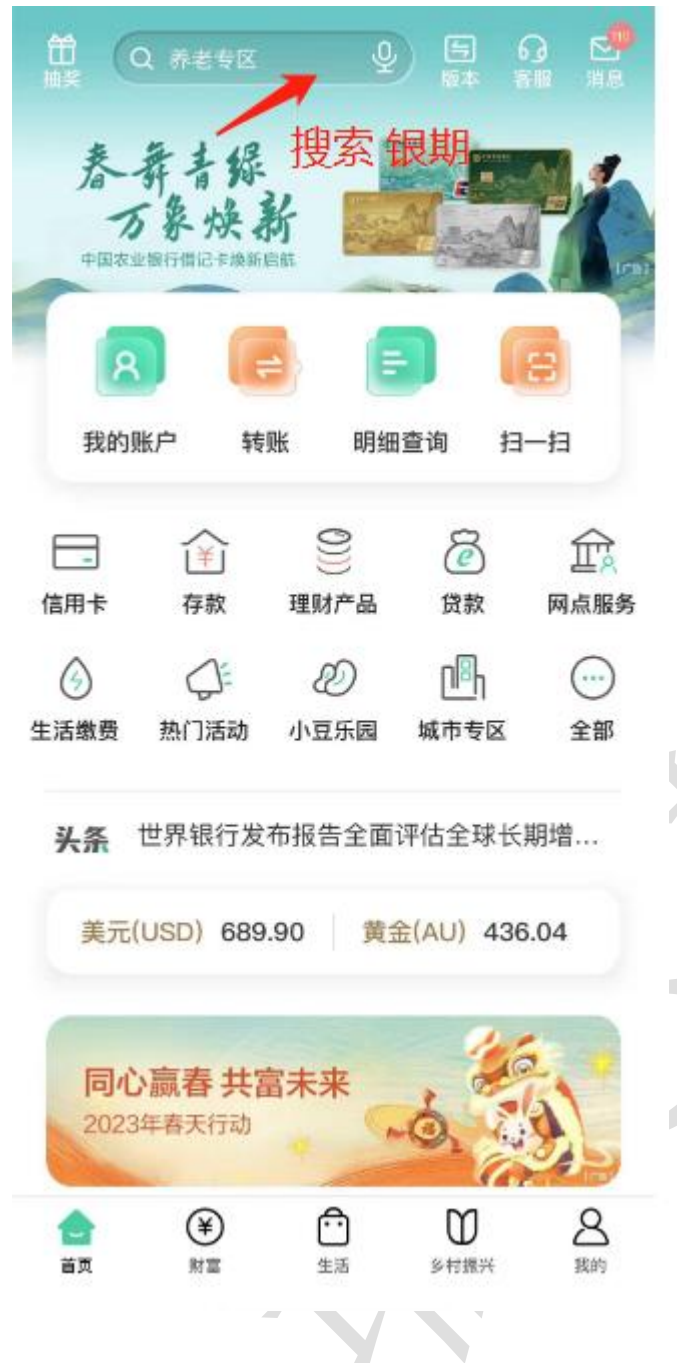

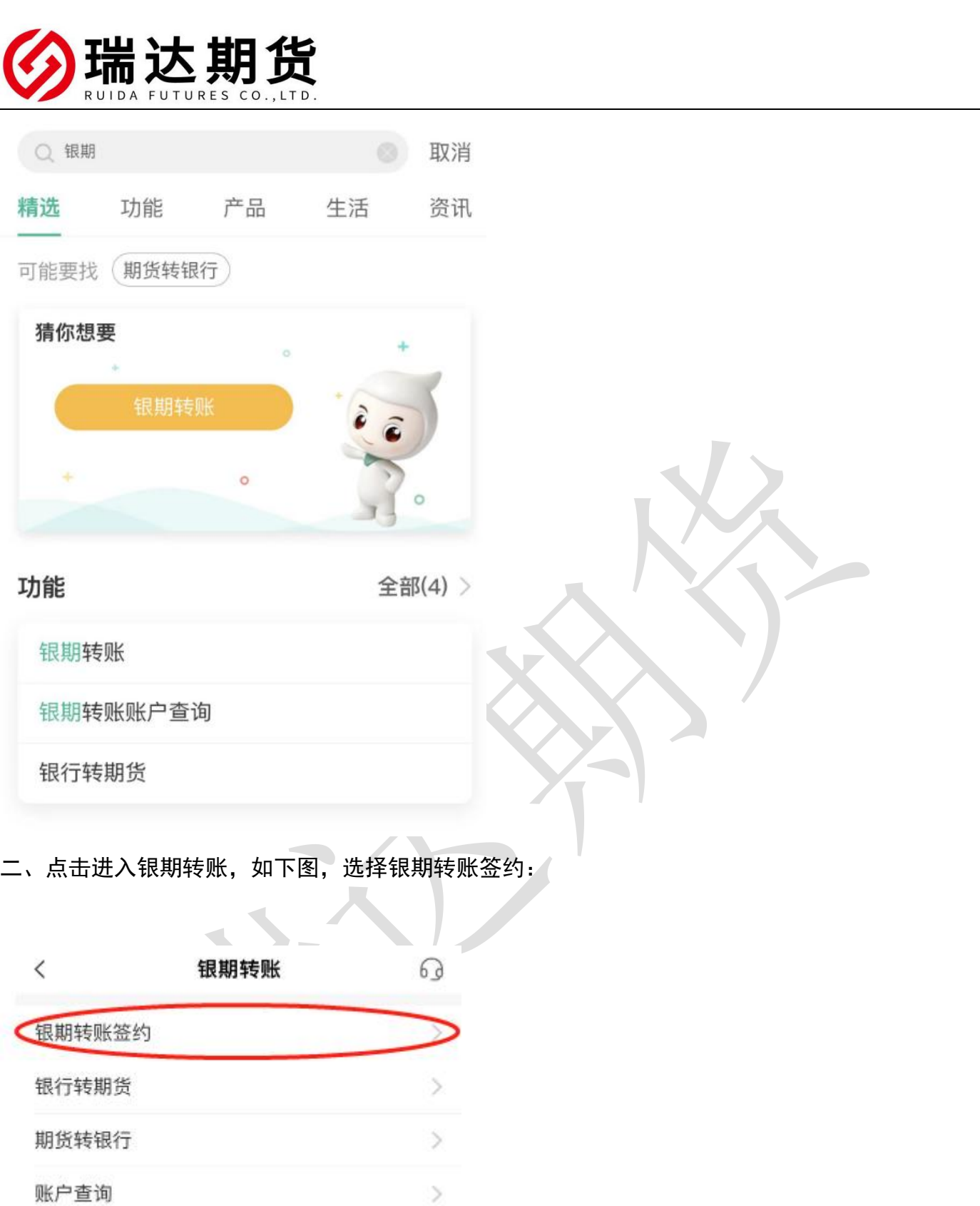

三、进入签约界面,选择银行卡号和期货公司,输入期货资金账号和期货资金密码, 勾选已阅读协议,并签约。

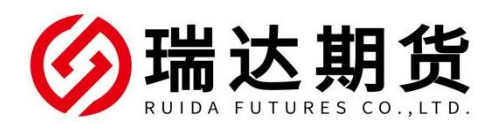

温馨提示:

签约前请您确认已开立资金帐户。

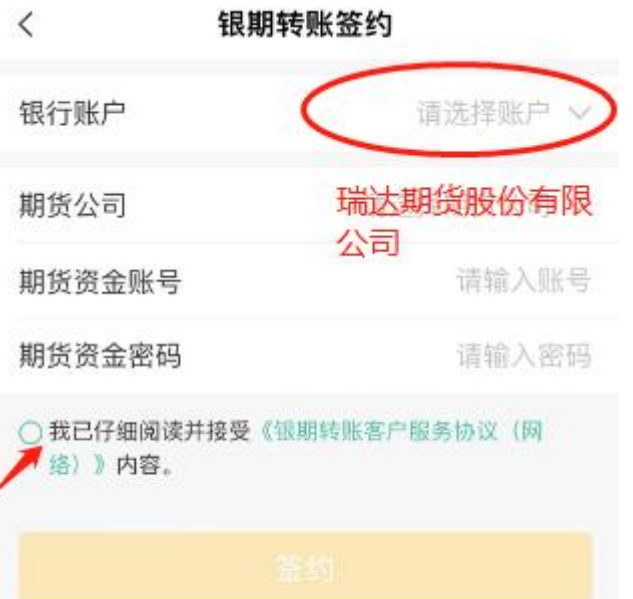

感谢您选择瑞达期货,祝您交易愉快。